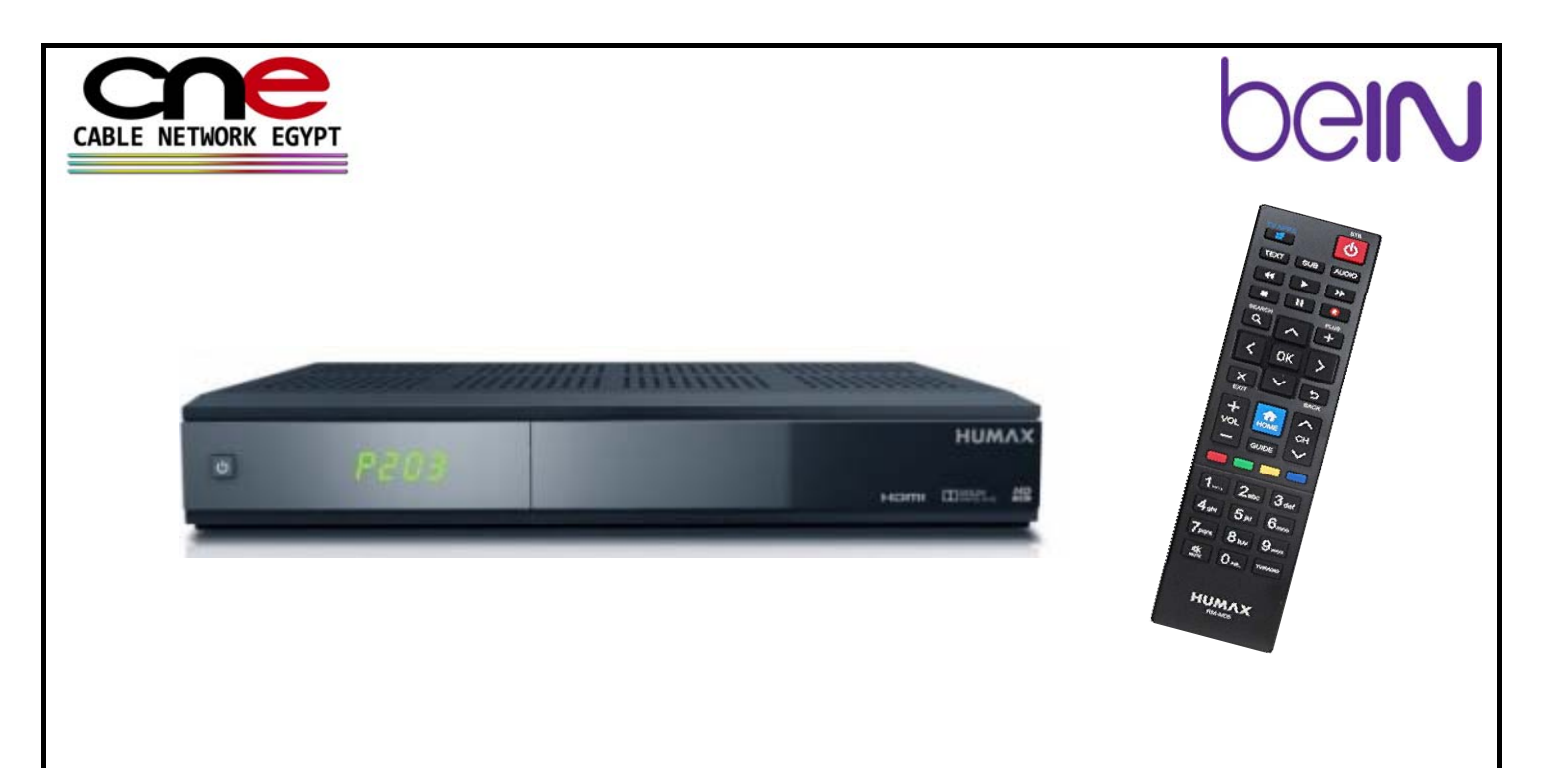

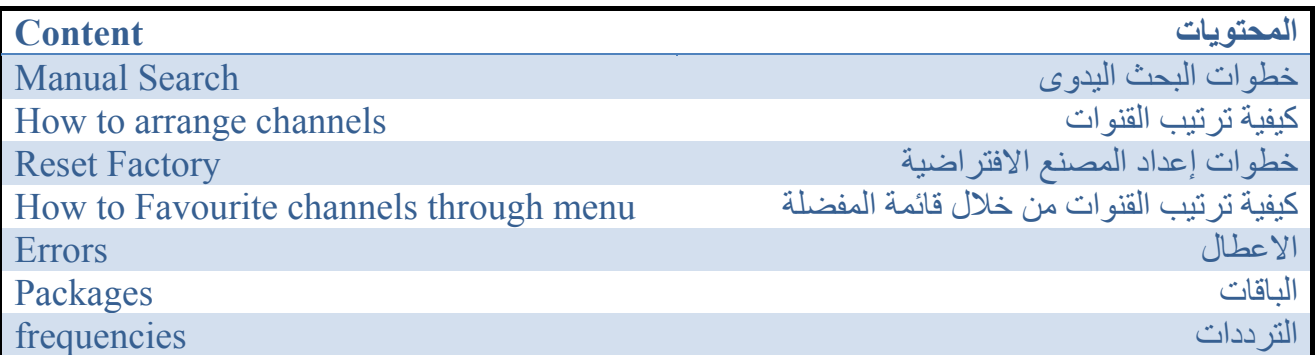

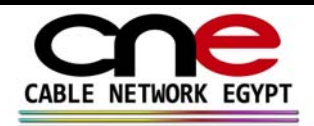

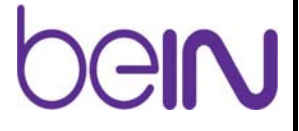

#### **Manual search**

Press Home Channel Setting Search CHANNEL Pin code 0000 Under satellite name press on ((Transponder)) Choose User Define Fill in Frequency data Then Press OK From Remote Control choose and press on ((+)) Button then Select Search Option • Network search OFF • Scrambled Type All • Channel Type All

Press OK Then choose Search Select save

اضغط على الصفحة الرئيسية إعداد القناة بحث في القناة آلمة المرور 0000 تحت اسم القمر الصناعي اضغط على ((جهاز الارسال )) اخترمعرف من قبل المستخدم املأ بيانات التردد ثم اضغط أوك منالريموت اضغط على ((+)) حدد خيار البحث • بحث الشبكة ايقاف التشغيل • نوع المشوش الكل • نوع القناة الكل اضغط موافق ثم اختر البحث ثم حفظ

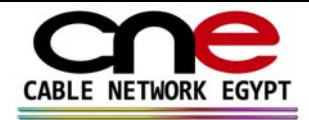

### **GIN**

#### **Reset Factory on (Humax 4030)**

Press Home System Setting Factory Default Choose ((Yes)) Pin Code 0000 Choose start now Choose language Press next Then press next Choose skip Choose no thanks (( If u do not have either net )) Press next After load complete press (( save )) Then press Exit

> إعادة ضبط المصنع على (هيوماآس 4030) اضغط على الصفحة الرئيسية اعدادات النظام ضبط المصنع اختر ((نعم)) آلمة المرور 0000 اختر البدء الآن اختر اللغة اضغط على التالي ثم اضغط على التالي اختر تخطي اختيار لا ((إذا لم يكن الهاز متصل بالانترنت)) اضغط على التالي بعد تحميل كافة القنوات كاملة ((حفظ)) ثم اضغط خروج

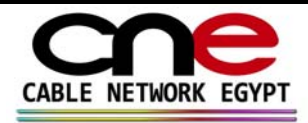

## ell

#### How to arrange channels through menu:

1-Press Home

2-Choose Setting

3-Choose Edit channel list

4- Choose channel name

5- Press ok to select

6- Then press ((**+**)) button

7- Select move

8- Move the channel to required position

9- Then press Ok

10- Save the result before confirm exit

-1 القائمة **( Home (**  -2 اختر الإعداد -3 اختر تحرير قائمة القنوات -4 اختر اسم القناة -5 اضغط موافق لتحديد -6 ثم اضغط على ((+)) -7 اختار نقل -8 حرك القناة إلى المكان المطلوب -9 ثم اضغط على موافق -10 حفظ النتيجة قبل تأآيد الخروج

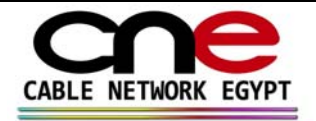

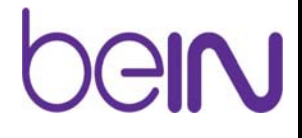

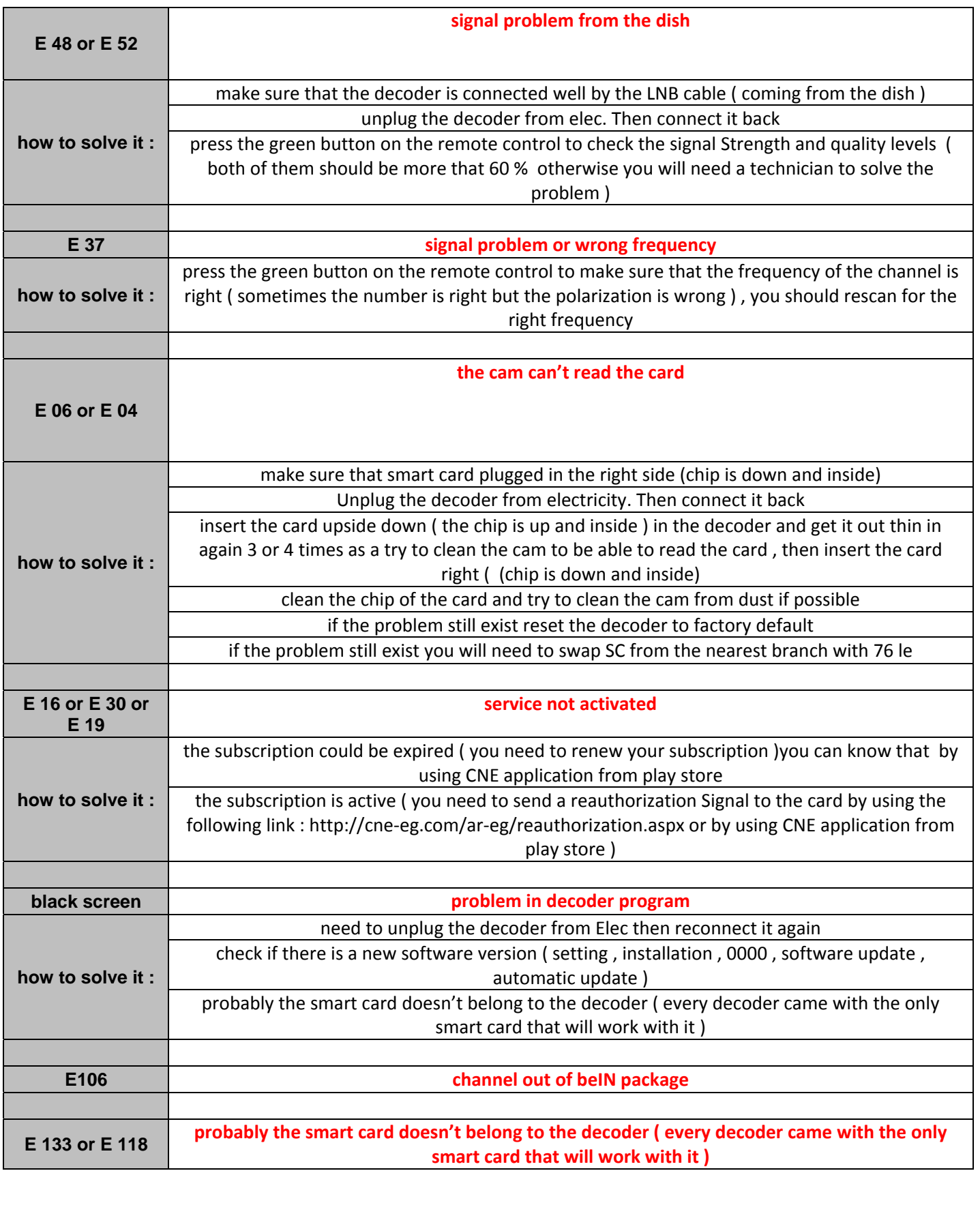

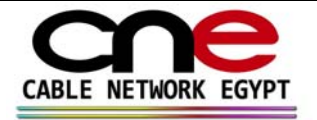

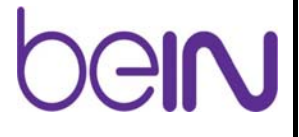

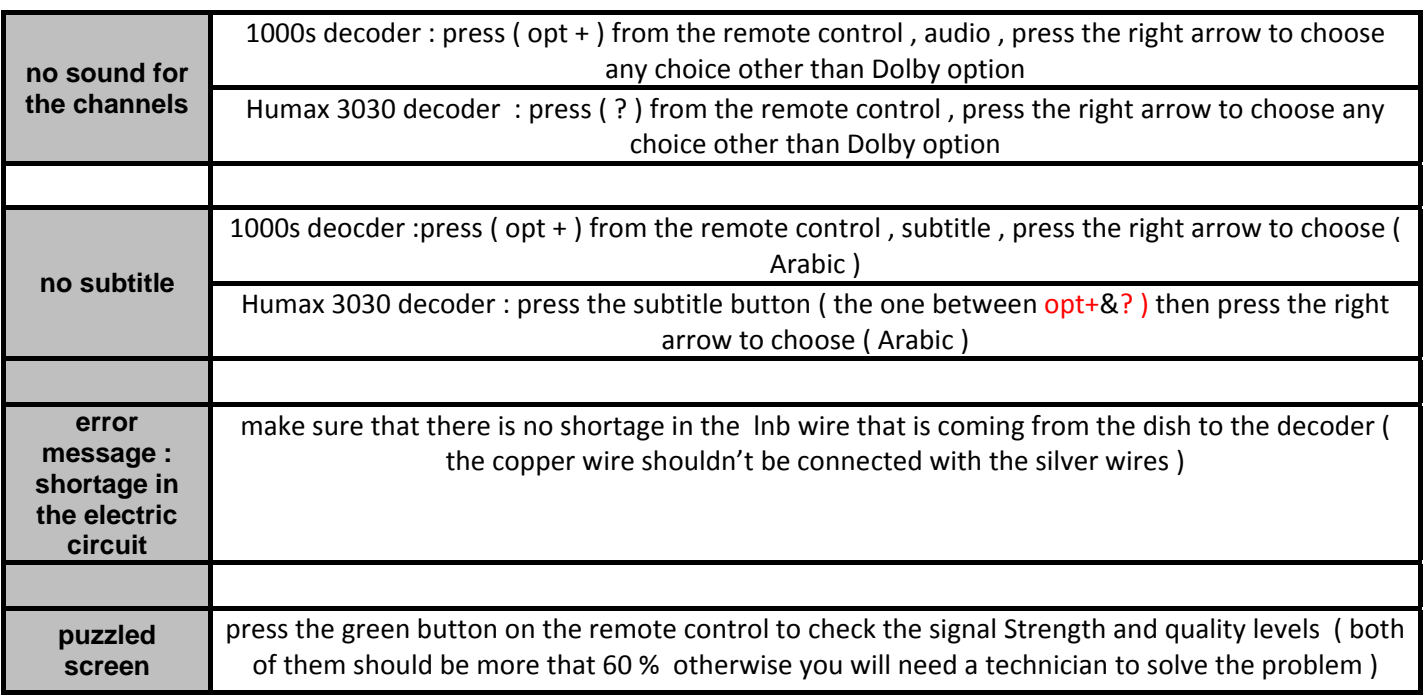

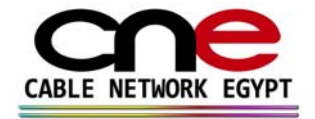

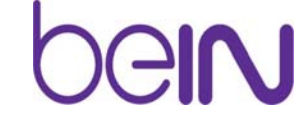

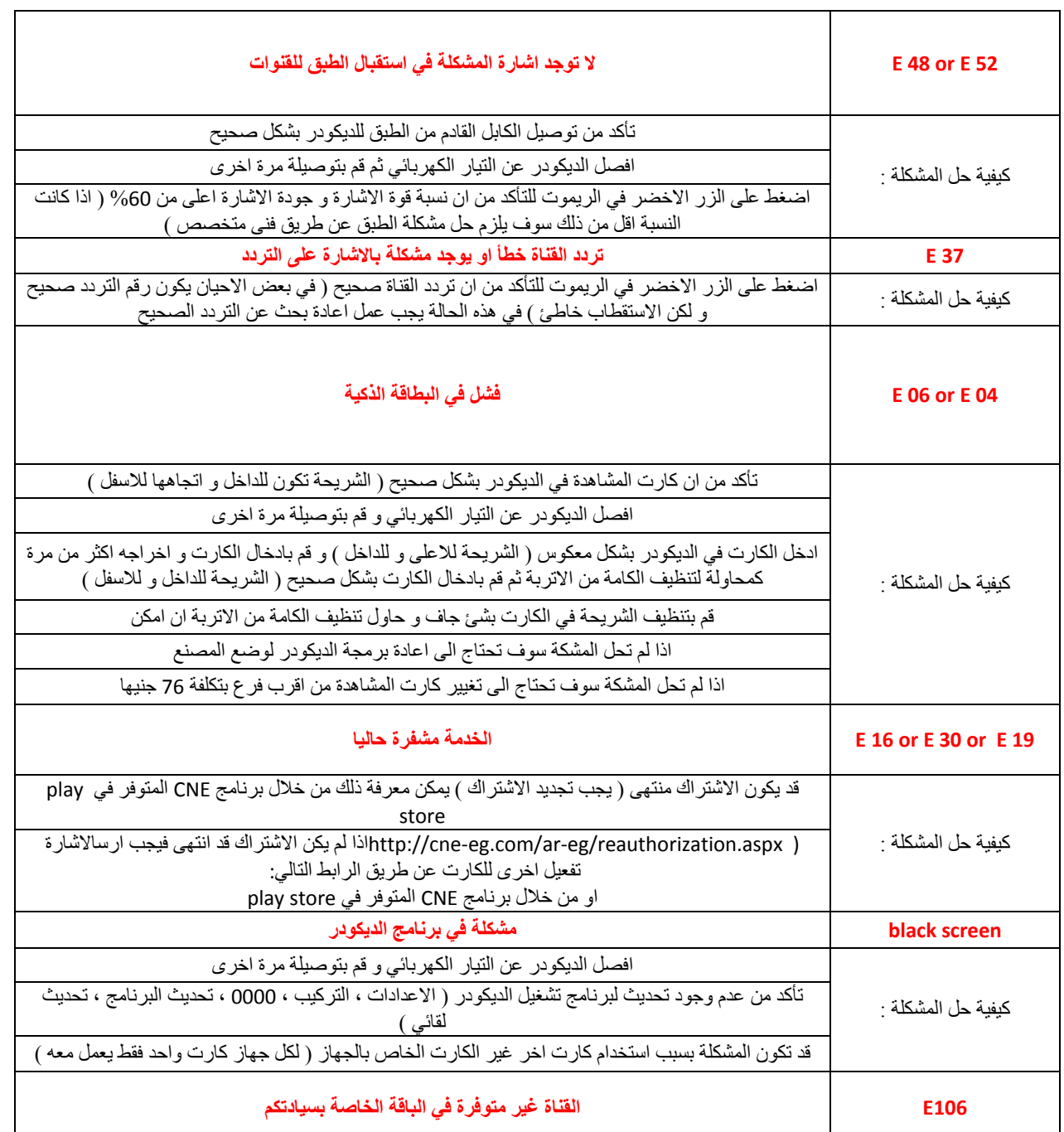

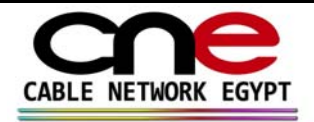

# pelu

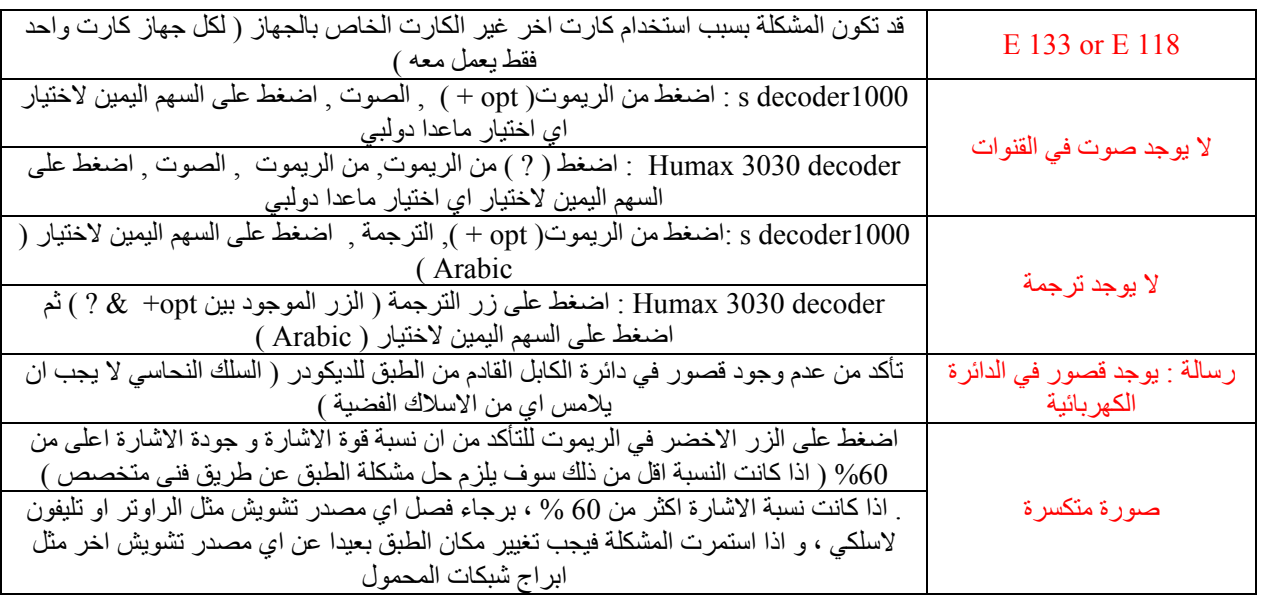